# Migration process of module configuration and websites

- [Introduction to the migration](#page-0-0)
	- [STK-based module](#page-0-1)
		- $1. Move$  $1. Move$
		- [2. Pre-process STK-based templates](#page-1-1)
		- [3. ID creation](#page-2-0)
		- [4. Transform STK-based templates](#page-3-0)
		- [5. Extra task](#page-5-0)
	- [STK-based website](#page-6-0)
		- [1. ID Creation](#page-6-1)
		- [2. Update primary type](#page-6-2)
		- [3. Update template ID](#page-7-0)
		- [4. Transform STK-based websites](#page-7-1)
		- [5. Extra task](#page-8-0)
	- **•** [Basic templating-based module](#page-8-1)
		- $1. Move$  $1. Move$
		- [2. ID Creation](#page-8-3)
		- [3. Transform simple](#page-8-4)
		- [4. Extra task](#page-9-0)
	- [Magnolia modules migration](#page-9-1)
		- [1. Renaming](#page-9-2)
		- $2. Move$  $2. Move$
		- [3. ID creation](#page-10-1)
		- [4. Dialog renaming](#page-10-2)
		- [5. Update primary type](#page-10-3)
		- [6. Update template ID](#page-10-4)
		- [7. Pre-process STK-based templates](#page-10-5)
		- [8. Transform STK-based websites](#page-10-6)
		- [9. Transform STK-based templates](#page-10-7)
		- [10. Remove template redundancy](#page-10-8)
		- [11. Transform extends](#page-10-9)
		- [12. Transform simple](#page-11-0)
		- [13. Extra tasks](#page-11-1)
		- [14. Change references to extends](#page-11-2)
		- [15. Post Migration](#page-11-3)

# <span id="page-0-0"></span>Introduction to the migration

This page explains the migration of module configuration from 4.4 to 4.5. It explains modifications made to configuration of modules shipped with Magnolia CE and EE and your own modules. You only need to migrate modules that provide templating features (basic templating or STK-based templating). The goal of this process is to change module configuration so it adheres to the new structure. The structure of websites is also changed.

The process is made of several steps. Each step has its own goal. All the steps are represented by Groovy scripts. You can find all Groovy scripts in the module [magnolia-4-5-migration.](http://svn.magnolia-cms.com/svn/community/modules/magnolia-4-5-migration/trunk/src/main/resources/scripts/migration/from4_4To4_5/)

Important:

- Run each migration step on all modules. For example, run the Move step on all your modules before proceeding to the ID Creation step.
- Run the migration process for Magnolia's module as well as your own modules. The best way to this is to add your module names to the collection of modules to be processed by each step. The step-by-step instructions below ask you to do this.

# <span id="page-0-1"></span>STK-based module

If your module is based on the Standard Templating Kit (STK) then follow this process.

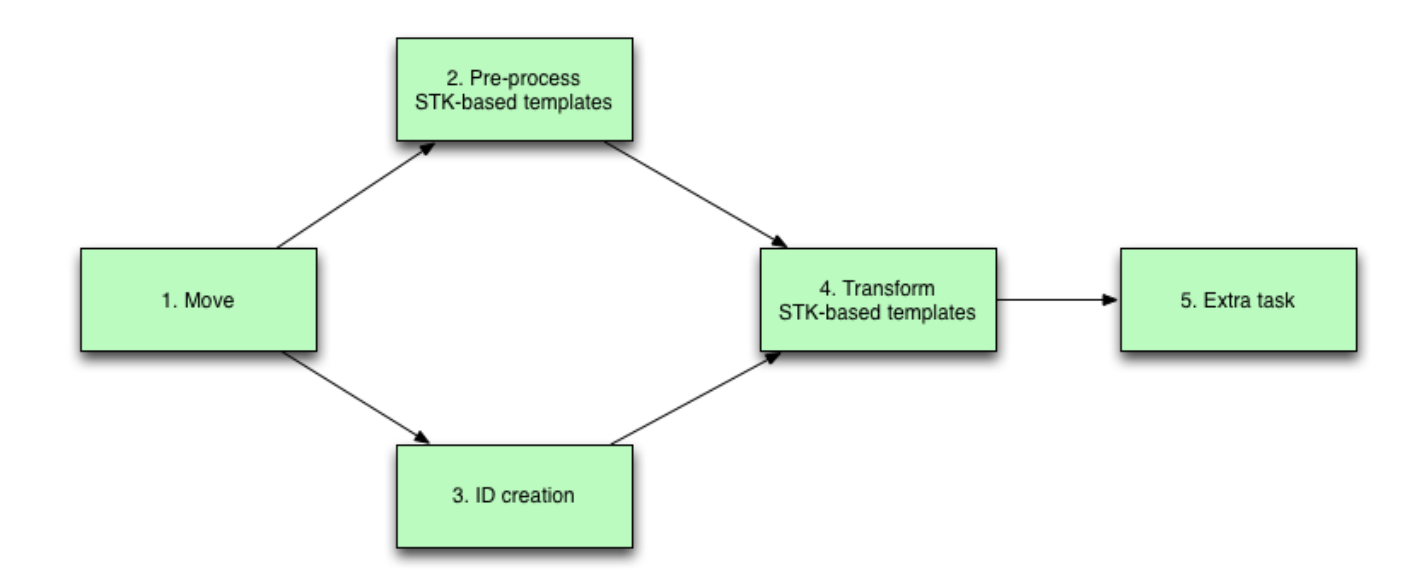

#### <span id="page-1-0"></span>1. Move

Groovy class: TemplatesAndParagraphsToPagesAndComponentsWorkspace: configMandatory: yes

The goal of this step is to move the templates and paragraphs into their new locations:

- Page templates to config:<module name>/templates/pages
- Component templates (former paragraphs) to config:<module name>/templates/components

If you want to run this step on your module, add your module's name to the collection modulesWithPagesAndComponents in the Migration. groovy script.

## <span id="page-1-1"></span>2. Pre-process STK-based templates

Groovy class: PreProcessSTKTemplatesWorkspace: configMandatory: Yes Dependency: Step 1: Move

The purpose of this step is to prepare the templates for the transformation step. The step operates only on the templates folder, not on paragraphs. If your STK-based module does not have any page templates, for example it has only paragraphs, you can skip this step.

The step makes the following changes in the template definition:

- 1. Areas within the header (stage, sectionHeader and branding) are moved one level up and then the header area is removed.
- 2. MetaNavigation area is moved from navigation to branding.
- 3. The main area will contain a child area named content which will contain all former main area content.
- 4. The breadcrumb area is also a subarea of the main area.

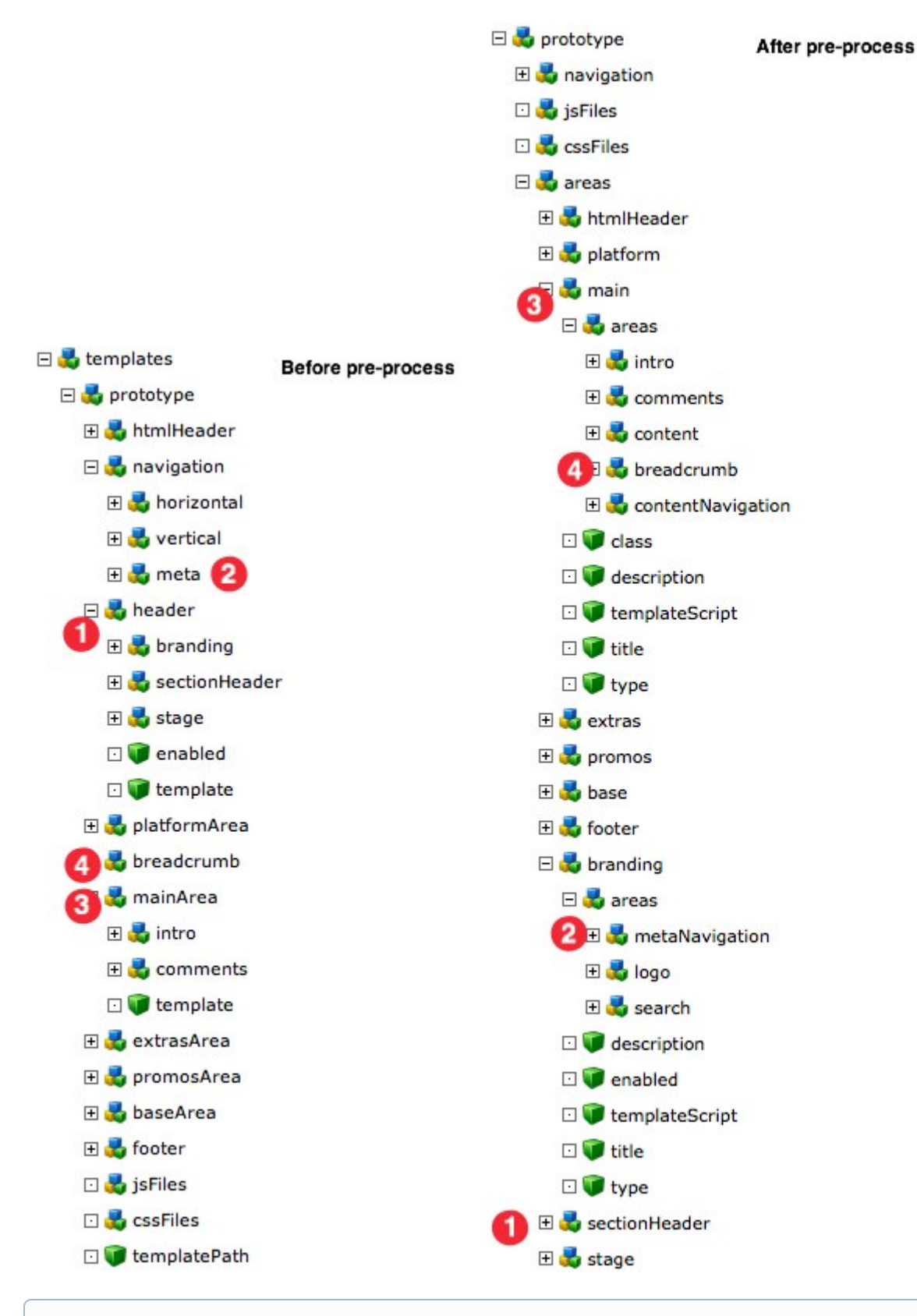

<span id="page-2-0"></span>If you want to run this step on your module you have to modify the Migration.groovy script. Add your module's name to the collection stkBasedModules in the and the path of your site definitions to the collection siteDef. Then in the step 7. on the main migration add a call to preProcessSTKTemplates.doPreProcess(stkBasedModules, siteDef). Groovy classes:

 $\mathbf{r}$ 

- BuildDialogIdMap
- MigrationUtil.buildPagesIdMapFromListOfModule
- MigrationUtil.buildComponentsIdMapFromListOfModuleWorkspace: configMandatory: Yes Dependency: Step 1, step 2

This step is represented by several Groovy scripts. The purpose is to build a map of dialog, template and component IDs. The ID is used to identify and reference the items.

Prior to 4.5, an item name such as stkHome was used as an ID. In 4.5, the name stays but we also create an ID for each item. The ID is of form <module name>:<path to the item>. The first part before the colon (sight following of the module folder where the item definition resides. The second part is a relative path. In the case of pages and components, the path starts from under the  $t$ emplates without a leading slash. In the case of dialogs, the path starts from under the dialogs folder without a leading slash.

For example, STK components are in the Standard Templating Kit module so the first part is standard-templating-kit. The relative path starts with the components folder, followed by a path to the component content node, such as components/extras/stkExtrasInternalPage.

<standard-templating-kit>:<components/extras/stkExtrasInternalPage>

This step creates 3 maps containing this qualified name for the dialogs, templates and components. These maps are required by the Transform step. Example map:

```
"stkHome" : "standard-templating-kit:pages/stkHome"
]
```
If you want to run this step on your module, add your module's name to the collection modulesRelevantForIDCreation in the Migration. G) groovy script.

#### <span id="page-3-0"></span>4. Transform STK-based templates

Groovy class: TransformSTKTemplatesWorkspace: configDependencies: Step 2, step 3 Mandatory: Yes

Now we are ready for the main migration. This script is the most important script of the migration, it's really migrating from the old world to the new world. The goal of this step is to transform every STK-based template definition (prototype, concrete template and paragraphs). The templating changes introduced in 4.5 are listed in LINK TO OFFICIAL DOCUMENTATION OR RELEASE NOTES.

The entry point is TransformSTKTemplates.migrateSTK, it runs the migration of over all templates, paragraphs and prototypes.

The migration of a template is done by TransformSTKTemplates.migrateTemplateDefinition. It works the same way with a template and with a paragraph, because in the new definition page templates and component templates represent the same definition.

ന If you want to run this step on your module you have to modify the Migration.groovy script. Add your module's name to the collection stkBasedModules in the and the path of your site definitions to the collection siteDef. Then in the step 9. of the main migration add a call to transformSTKTemplates.migrateModulesAndSiteDef(stkBasedModules, siteDef).

Below is explained the logic of this step:

#### **Properties**

Update properties to match the new convention. For example, the template type property is now renderType. We update the name of the property, its value or both. See MigrationUtil#updateTemplatePropertiesGeneric.

#### Areas

Create areas. Some tasks involved are:

- 1. Create an areas node. This node contains the subareas.
- 2. Repeat the process of updating properties for areas.
- 3. If the area contains a paragraphs node, it becomes availableComponents.
- 4. Update component IDs with their qualified IDs.
- 5. Create a new property that defines the type of the area: list, single, noComponent.
- 6. Create a new optional property if the area is optional such as stage.
- 7. If an area has autoGeneration or inheritance, trigger special method. See below.
- 8. Then we execute the same process on the area's children. The list of node becoming areas is found in TransformSTKTemplates#getSTKAreaToTransform and is "htmlHeader","branding","sectionHeader","stage","platformArea","breadcrumb"," mainArea","extrasArea","promosArea","baseArea","footer","meta".

The screenshot below shows the difference in the promos area.

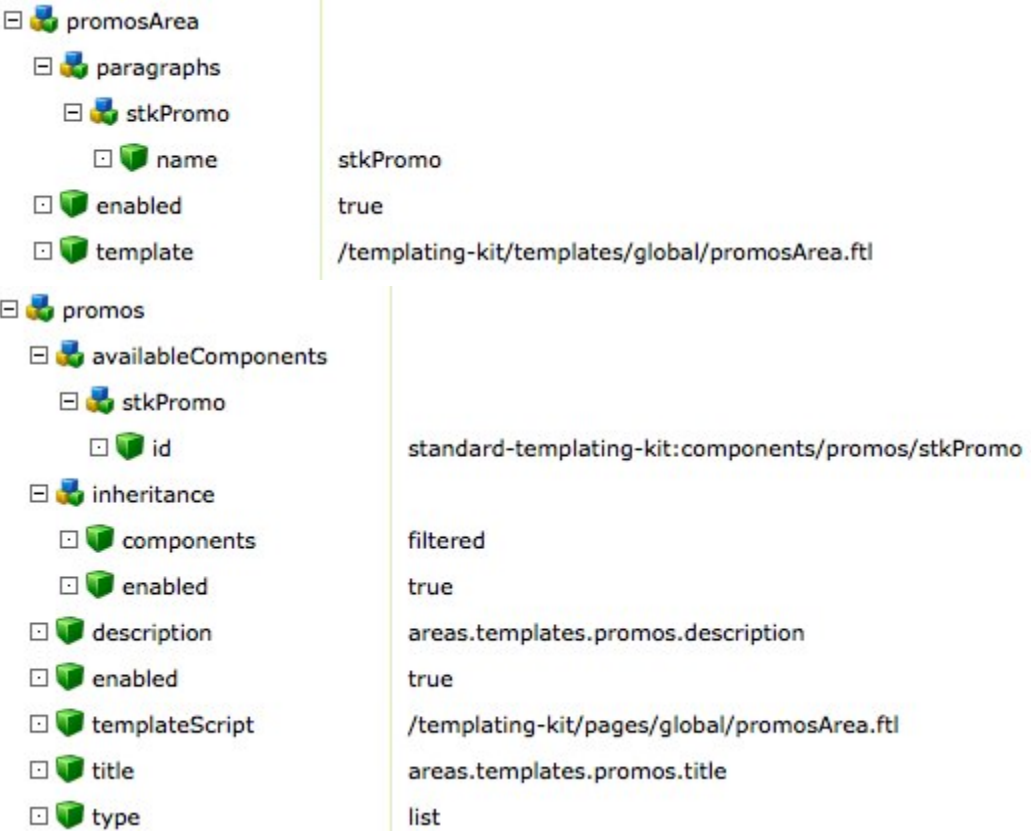

#### Inheritance

Inheritance is now directly configurable in the definition. An area inheriting content from its parent has a node inheritance with the property enabled set to true.

The components property can have values all, filtered or none.

- $\bullet$  If value is  $a11$ , all the components from the parent are inherited.
- If the value is filtered, only components where inheritable property is true are inherited.
- If the value is none, no component is inherited.

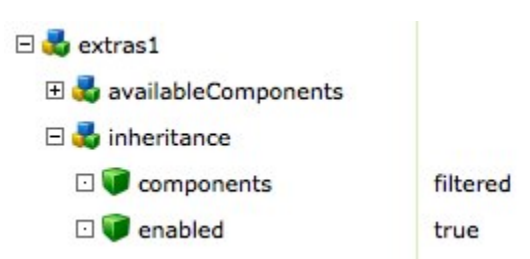

See TransformTemplate#createInheritance.

#### AutoGeneration

An area (and even a page) can add an autoGeneration node in its configuration. It replaces the former configuration autoGeneratedParagraph but provides a much more powerful mechanism. Before you were able to create only one "single" (singleton) paragraph. But now you can create complex content: a page, an area or a component. Everything inside the content node will be created.

In the screenshot you can see that properties that used to be in the defaultValues node of an autoGeneratedParagraph are now in the singleton node. This node singleton represents the structure of the content to create in the main area of a FAQ page.

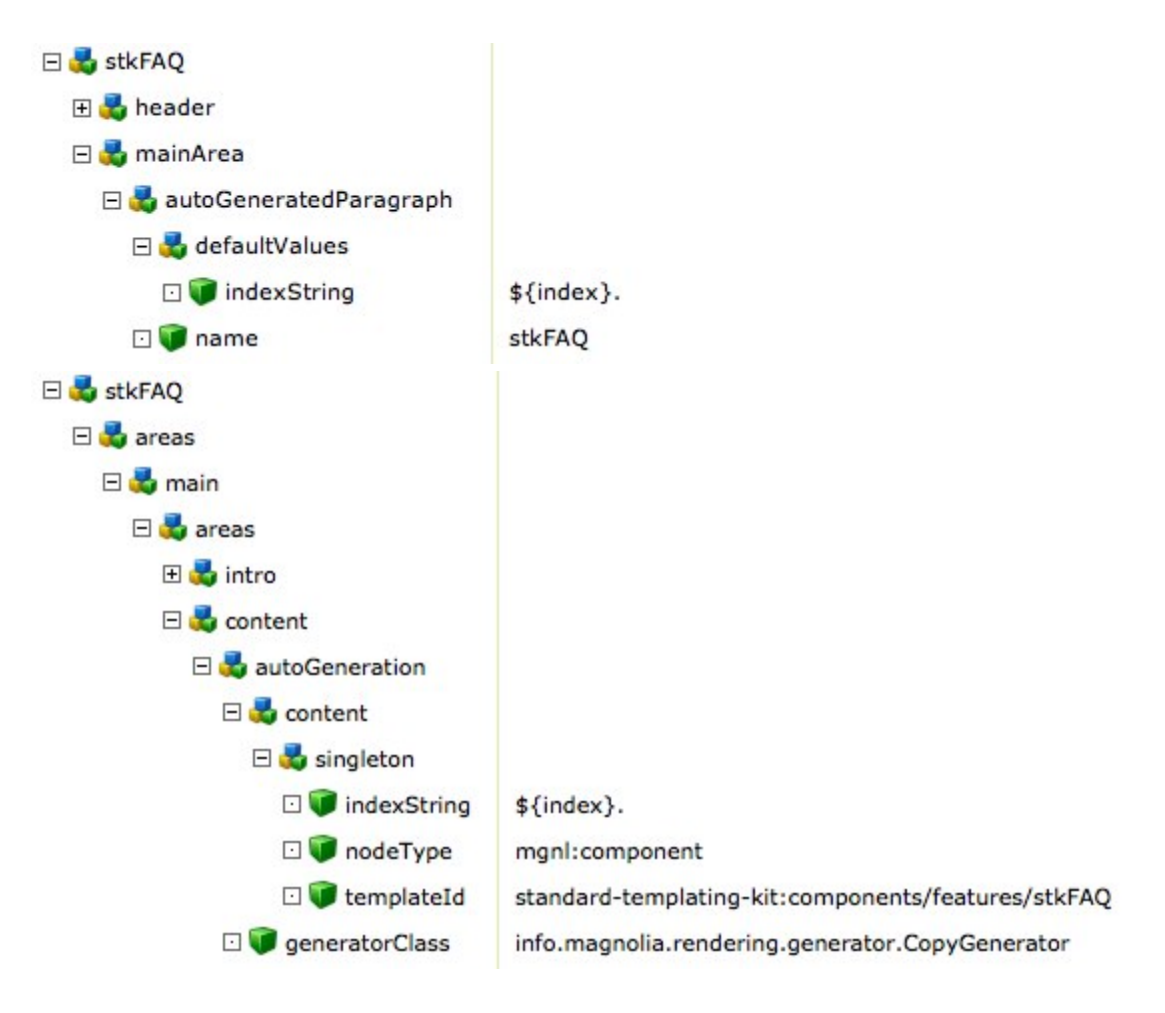

# <span id="page-5-0"></span>5. Extra task

Workspace: config or websiteDependencies: Step 4 Mandatory: No Groovy class: Provide your own.

An extra task could remove inconsistency, like for example if a dialog is not properly named and all other stuff like that. This step has to be executed at the very end of the process.

Here is an example of an extra task that has to be performed on the Form module configuration. We have to configure areas whenever we find a contentNodeIterator in the template script.

```
[@cms.contentNodeIterator contentNodeCollectionName="conditionList"]
   [@cms.includeTemplate /]
[/@cms.contentNodeIterator]
[@cms.newBar contentNodeCollectionName="conditionList" paragraph="formCondition" /]
```
The contentNodeCollectionName becomes the name of the area. The list of paragraphs in the paragraph attribute becomes the availableComponents list. Since this is an iterator that iterates through a collection of multiple item, the area is of type list. For the templateScript property you can use the generic area script /magnolia-module-standard-templating-kit/src/main/resources/templating-kit/generic/listArea.ftl. This generic script works if the iterator does not write any static HTML elements. If your iterator does, write a custom area script instead.

The resulting area configuration looks like this:

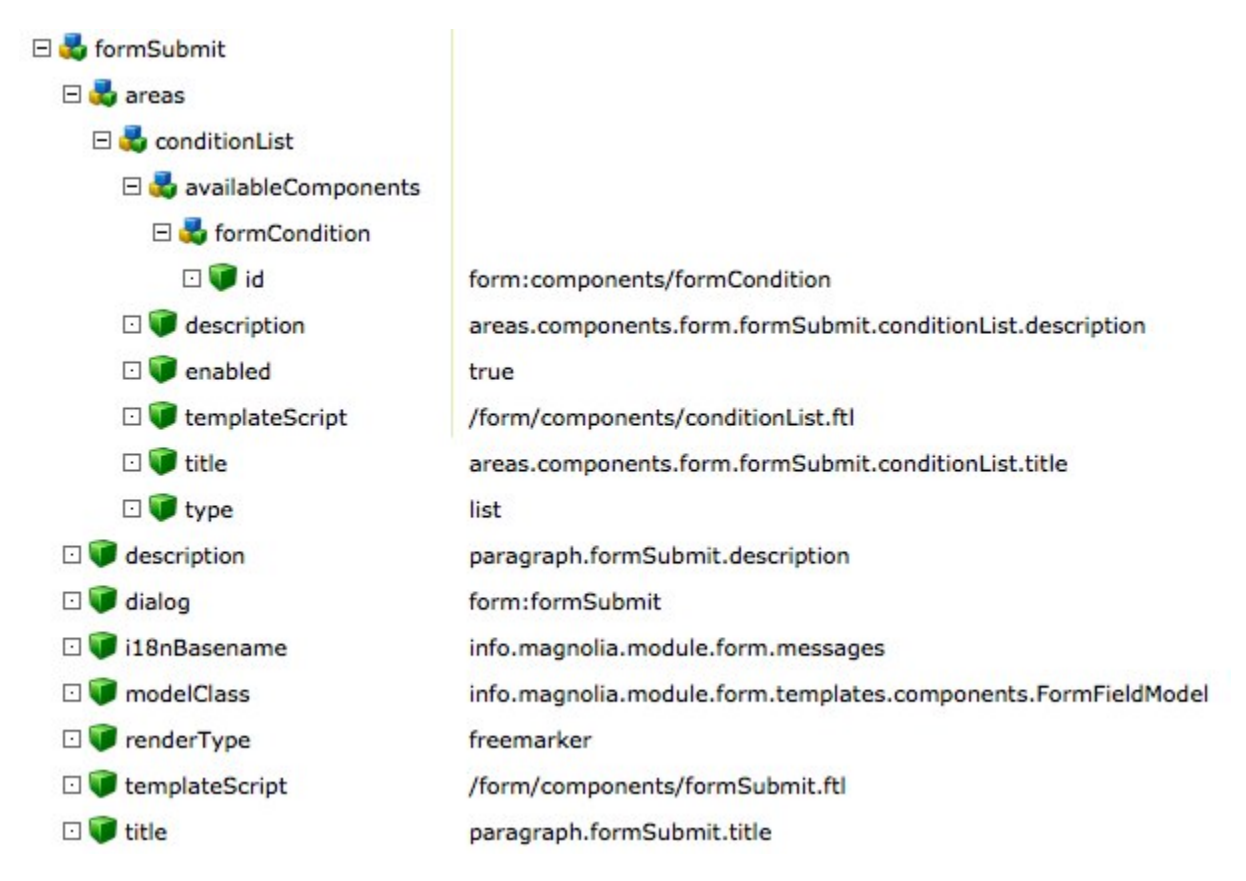

To complete this extra task, change the contentNodeIterator tag in the template script to a cms. area tag.

If you want to run this step on your module, create your own groovy script providing extra transformation, then add a call to your script in Migrat ion.groovy.

# <span id="page-6-0"></span>STK-based website

G)

An STK-based website is a site whose pages and paragraphs are based on STK templates. This process is executed in the website workspace.

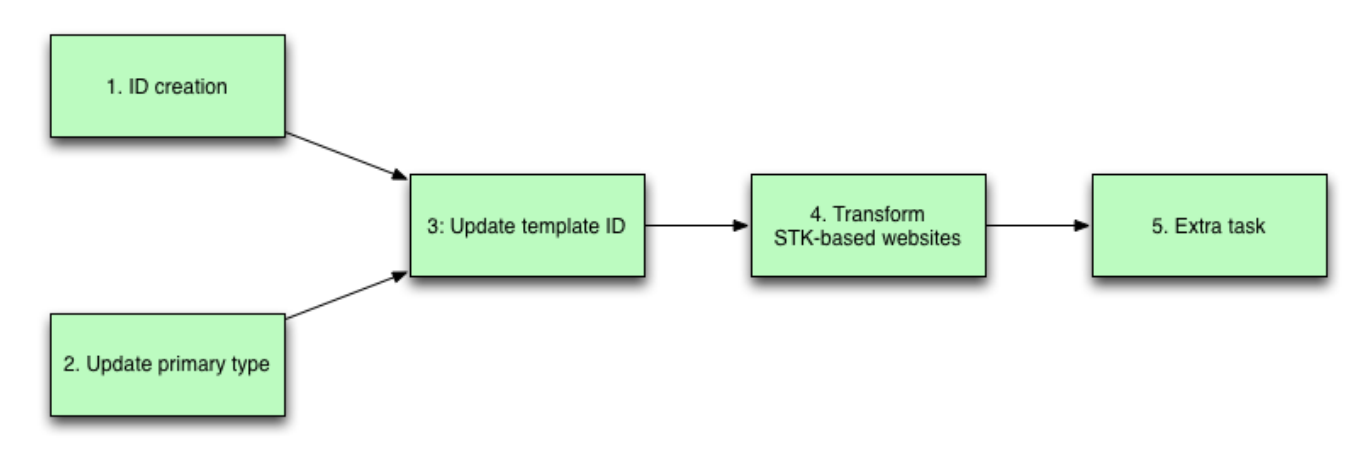

# <span id="page-6-1"></span>1. ID Creation

Perform the [ID Creation](#page-2-0) step as you would for an STK-based module.

# <span id="page-6-2"></span>2. Update primary type

Workspace: websiteGroovy class: UpdateWebsitePrimaryTypeMandatory: Yes Dependency: none

The goal is to change the primary type of each node of a website. New types are Page (mgnl:page), Area (mgnl:area), Component (mgnl:component).

Logic:

- Content (mgnl:content) becomes Page
- Content Node (mgnl:contentnode) becomes Area if the current node has no property "template"
- Content Node (mgnl:contentnode) becomes Component if the current node has a property "template"

#### Special case - single areas:

For areas of type single (e.g. stage, opener) an extra task is run. These areas must have node type mgnl:area, but since they contain a template, the logic will transform them into node type mgnl:component, which is wrong. To correct this, the script creates an "intermediate" node between the single Area and its children. This intermediate node is of type mgnl:component and its associated template is the template that the single Area used to have.

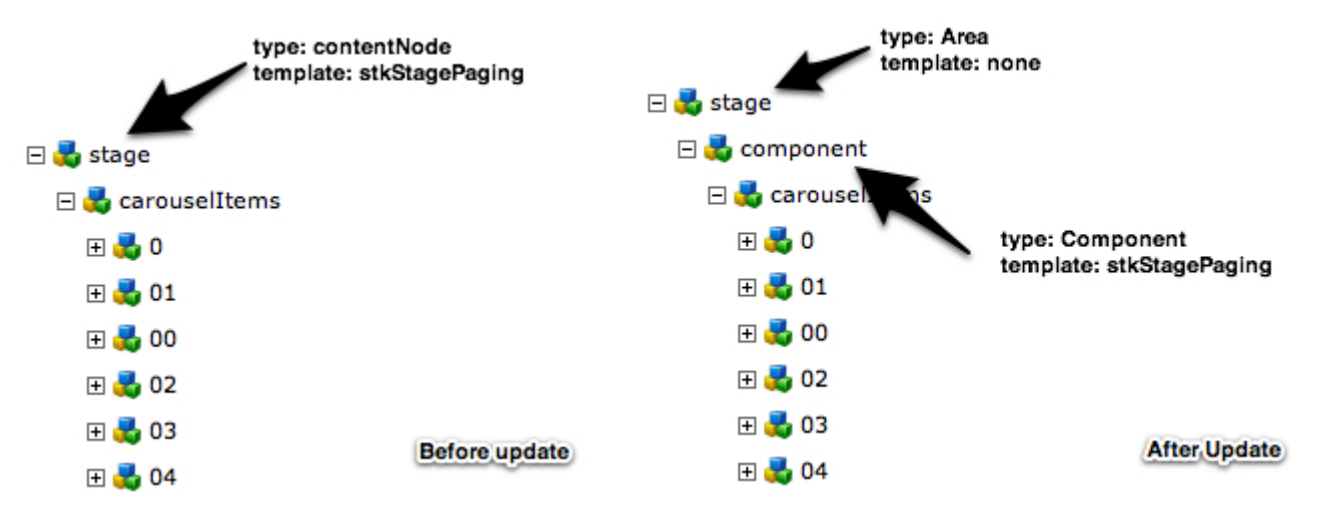

If you want to run this step on your module, add your website's name to the collection website in the Migration.groovy script. (i)

### <span id="page-7-0"></span>3. Update template ID

Workspace: websiteDependency: Step 1, step 2 Mandatory: Yes Groovy class: UpdateMetaDataTemplateId

The goal of this step is to change the template IDs of the content. See STK-based templates > 3. ID Creation on how the template IDs have changed in 4.5 and what the new IDs look like.

```
<sv:property sv:name="mgnl:template" sv:type="String">
    <sv:value>stkSection</sv:value>
</sv:property>
```
The new value of a template is the qualified name found in the maps of IDs. In this example stkSection is replaced by standard-templating-kit: pages/stkSection.

If you want to run this step on your module, add your module's name to the collection website in the Migration.groovy script.O)

#### <span id="page-7-1"></span>4. Transform STK-based websites

Workspace: website Dependency: Step 3 Mandatory: Yes Groovy class: TransformSTKWebsites

As we saw in the step 7, the main structure of STK definition has been revised, we moved some areas. The content must also reflect this change, for example the opener node must be within the main node.

We also introduced a new area within the main called content. The content area behaves like main, meaning it is the main placeholder for the content of a page. We have to create this node in the website content structure and move all the former content from the main area into it. Note that we dont move the breadcrumb content node because there was no such node in the content. The same is true for contentNavigation and intro.

The screenshot below shows how the website node structure now adheres to the new template configuration.

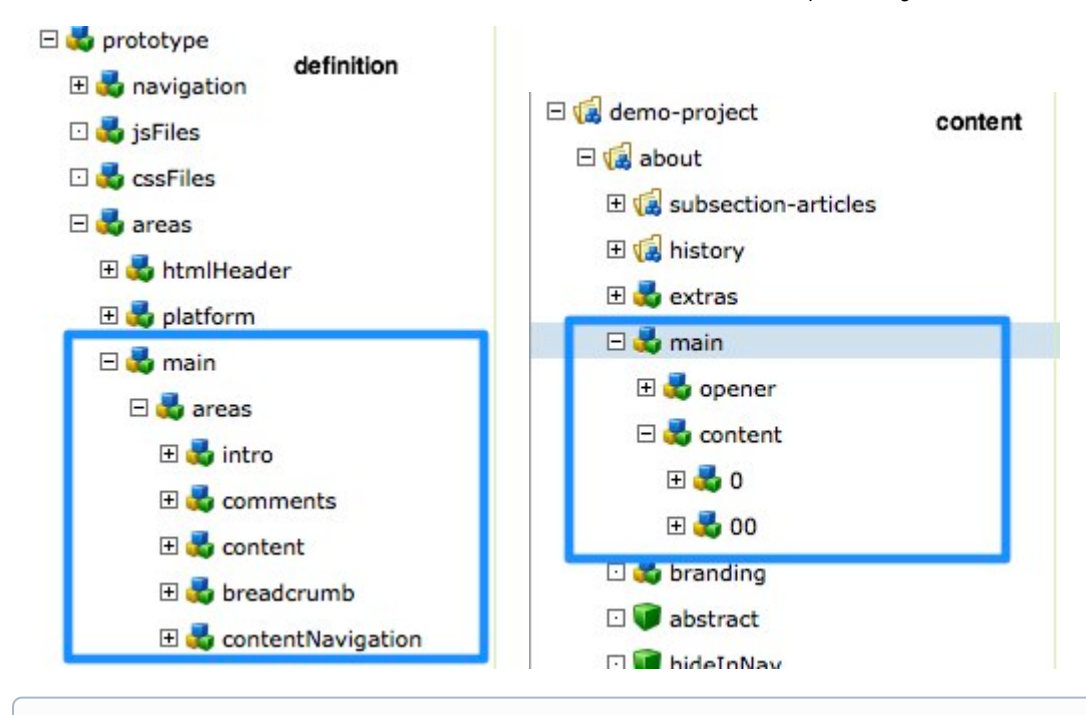

If you want to run this step on your module, add your module's name to the collection website in the Migration.groovy script.G)

# <span id="page-8-0"></span>5. Extra task

Perform an [Extra task](#page-5-0) step as you would for an STK-based module if needed.

# <span id="page-8-1"></span>Basic templating-based module

If your module is based on the basic templating framework but does not use the Standard Templating Kit (STK) then follow this process.

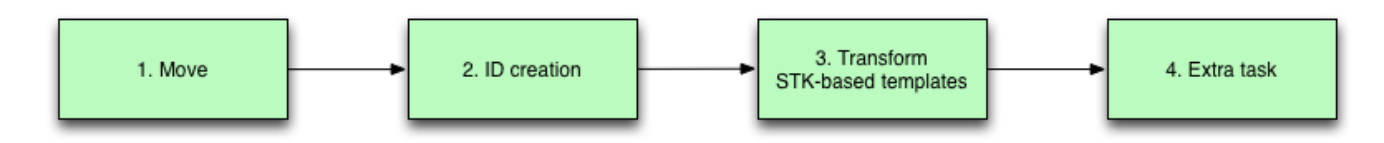

# <span id="page-8-2"></span>1. Move

Perform the [Move](#page-1-0) step as you would for an STK-based module.

# <span id="page-8-3"></span>2. ID Creation

<span id="page-8-4"></span>Perform the [ID Creation](#page-2-0) step as you would for an STK-based module.

## 3. Transform simple

Workspace: configDependency: Step 2 ID Creation Groovy class: TransformSimpleTemplates

This step does minimal changes:

- Properties are updated
- Dialogs are updated

ത If you want to run this step on your module, add your module's name to the collection transformSimpleTemplatesInModules in the Migration.groovy script.

## <span id="page-9-0"></span>4. Extra task

Perform an [Extra task](#page-5-0) as you would for an STK-based module.

# <span id="page-9-1"></span>Magnolia modules migration

In this part is detailled the migration of Magnolia modules.

The following modules providing STK-based templates and basic templating-based templates are transformed during the migration: Standard Templating Kit, Form, Public User Registration, Commenting, Categorization, RSS Aggregator, Forum, Resources.

The diagram below represents the steps of the migration process.

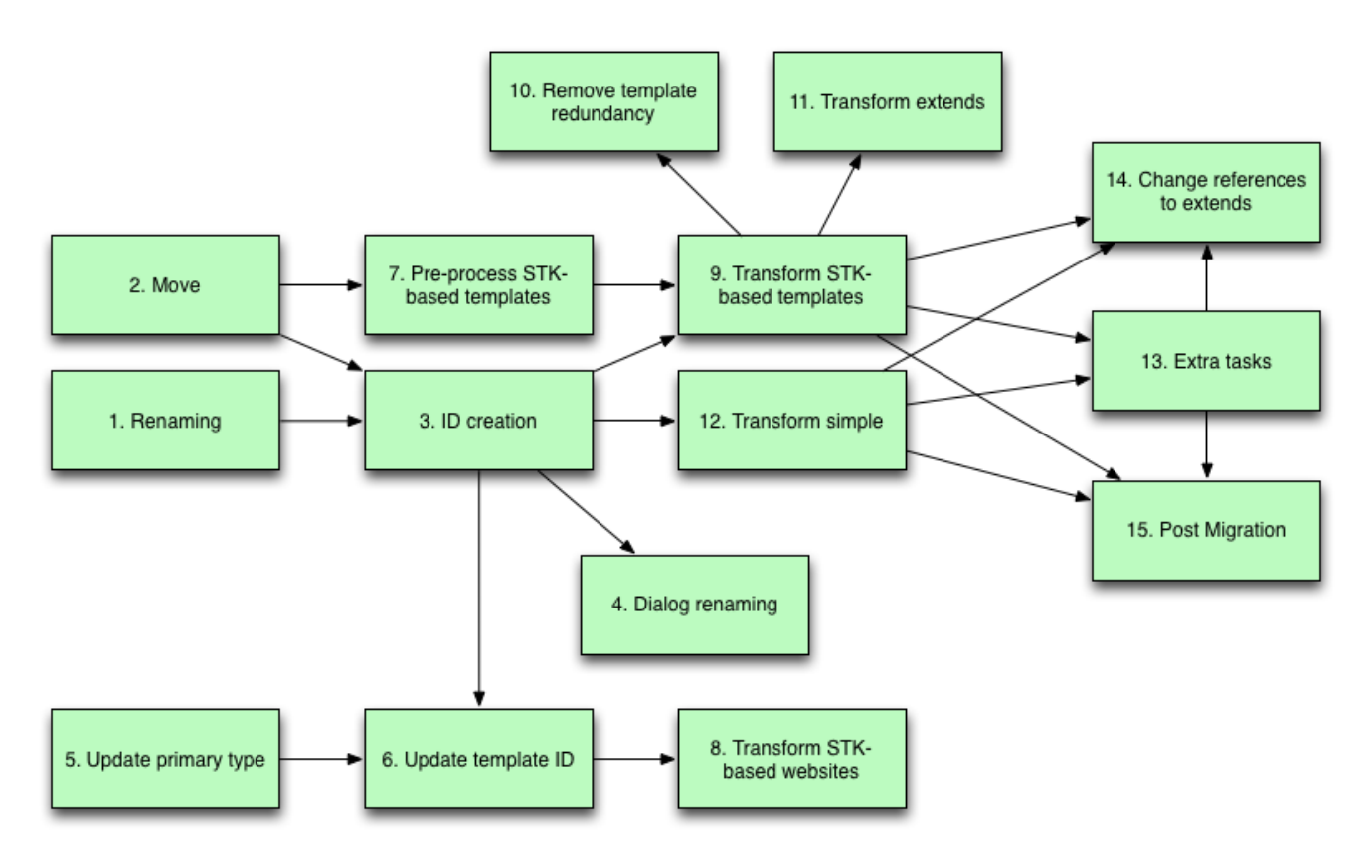

# <span id="page-9-2"></span>1. Renaming

Groovy class: PathChangesImpactingIDWorkspace: config

It's goal is to rename nodes in order to reflect the new naming convention.

If you take a look a the method PathChangesImpactingID.mapOfNodesToRename, in dialog the paragraphs folder is renamed components.

If for the migration of your module you want to rename something, you could take this step as example.

# <span id="page-10-0"></span>2. Move

Perform the [Move](#page-1-0) step as you would for an STK-based module.

## <span id="page-10-1"></span>3. ID creation

Perform the [ID Creation](#page-2-0) step as you would for an STK-based module.

# <span id="page-10-2"></span>4. Dialog renaming

Groovy class: RenameDialogsAndChangeInDialogsMapWorkspace: configDependency: Step 3

This step renames the dialogs and updates the dialog IDs provided by the Move step.

Why we do it now and not in the step 1?

By renaming the dialogs and updating their IDs we still keep the reference (key) of these dialogs. Later we are able to update the dialogs in all the templates.

# <span id="page-10-3"></span>5. Update primary type

Perform the [Update primary type](#page-6-2) step as you would for an STK-based website.

# <span id="page-10-4"></span>6. Update template ID

Perform the [Update template ID s](#page-10-4)tep as you would for an STK-based website.

### <span id="page-10-5"></span>7. Pre-process STK-based templates

Perform the Pre-process STK-based templates step as you would for an STK-based module.

# <span id="page-10-6"></span>8. Transform STK-based websites

Perform the Transform STK-based websites step as you would for an STK-based website.

# <span id="page-10-7"></span>9. Transform STK-based templates

Perform the Transform STK-based templates step as you would for an STK-based module.

#### <span id="page-10-8"></span>10. Remove template redundancy

Groovy class: RemoveTemplateToPrototypeRedundancyWorkspace: configDependency: Step 9

After the migration of the templates it could happen that a property has the same value on the prototype and on a template. When a property has the same value in the prototype and in a concrete template, this property is defined as redundant and could be removed. The goal of this script is to remove this redundancy. When it find a property with the same value on the prototype and on the template, it removes the property from the template.

If you want to execute this step on your module, check RemoveTemplateToPrototypeRedundancy.doOnModules.

# <span id="page-10-9"></span>11. Transform extends

Groovy class: TransformExtendsWorkspace: configDependency: Step 9

This step introduces an important and handy feature of STK: extends. With this you can simply extend an already existing dialog / component / page definition and insert extra controls or labels. STK as is has a lot of duplicate entries since the extends mechanism was introduced later. This is an attempt of cleaning up these duplicates in an automated way.

This step also creates so called masters that can be extended from various places. Masters are like containers that you can quickly extend in order to create a working dialog. Items that are added to the masters are automatically added to all configurations that extend it.

i18n messages are also resolved and compared with the master values - if they are equal they are deleted to avoid unnecessary redundancy.

#### extends-override

Sometimes a configuration is almost the same but has one control less for example. In this case you still might want to extend the master and simply override the control that you don't need. There are a few situations where a simple property called **extends** with value **override** is not enough or not the correct way to do it:

- Dialogs expect nodes on the very first level to be tab controls <del>(cont rolType=tab). In order to get rid of a complete tab, you will need the</del> extends=override as well as controlType=tab. Otherwise the dialog rendering will stop there (no errors) and simply not continue adding new tabs /controls or modifiying others. If you want to get rid of the very first tab, you might even end up with an empty dialog! This was fixed in revision [51235,](http://svn.magnolia-cms.com/view?view=revision&revision=51235) if a tab control has no controlType it will simply be ignored now and rendering passes on to the next tab, if there is one.
- If a template has a list of available components and you don't want to have these available in the extending configuration, extends=override would work, but there's a better way to do this. Instead of extends=override you can use enabled=false.
- Controls in dialogs can be simply excluded by using extends=override. No need to include the controlType.

## <span id="page-11-0"></span>12. Transform simple

Perform the [Transform simple](#page-8-4) step as you would for an basic templating-based module.

#### <span id="page-11-1"></span>13. Extra tasks

Perform the [Extra task](#page-5-0) step as you would for a module.

In our case we perform extra tasks on form, public-user-registration and resources.

#### <span id="page-11-2"></span>14. Change references to extends

Groovy class: ChangeReferencesToExtendsWorkspace: configDependency: Step 9, step 12, step 13

This steps simply update all the reference property found in the dialogs by extends.

#### <span id="page-11-3"></span>15. Post Migration

Groovy class: PostMigrationProcessingWorkspace: configDependency: Step 9, step 12, step 13

We could assimilate this step to an extra task of the migration of Magnolia. We use this step to do a cleanup by removing useless things, renaming values and all these kind of tasks.